- Your employer has introduced **Verkkopalkkapalvelu**, and you too have a possibility to receive your payslip via Verkkopalkkapalvelu.
- Verkkopalkkapalvelu or an electronic payslip provides your own payroll details for viewing if you have **personal online bank user identifiers**.
- The payslips will be retained in the service for **7 years**. If you wish to retain your payslips longer, you can save or print them for yourself.
- If you receive the message: **"No payslips"**, make first sure that you are logged in to the online bank with your personal identifiers.
- 
- From the Help page, you can return to the payslips by selecting the **SD Worx Verkkopalkka** link at the top left corner.

To browse your payslips, use the left/right arrows. If you have payslips from previous years, you can select the year from the drop-down list below the payslips. **the payslips. ...and payslip** 

## **Using the Verkkopalkka home page...**

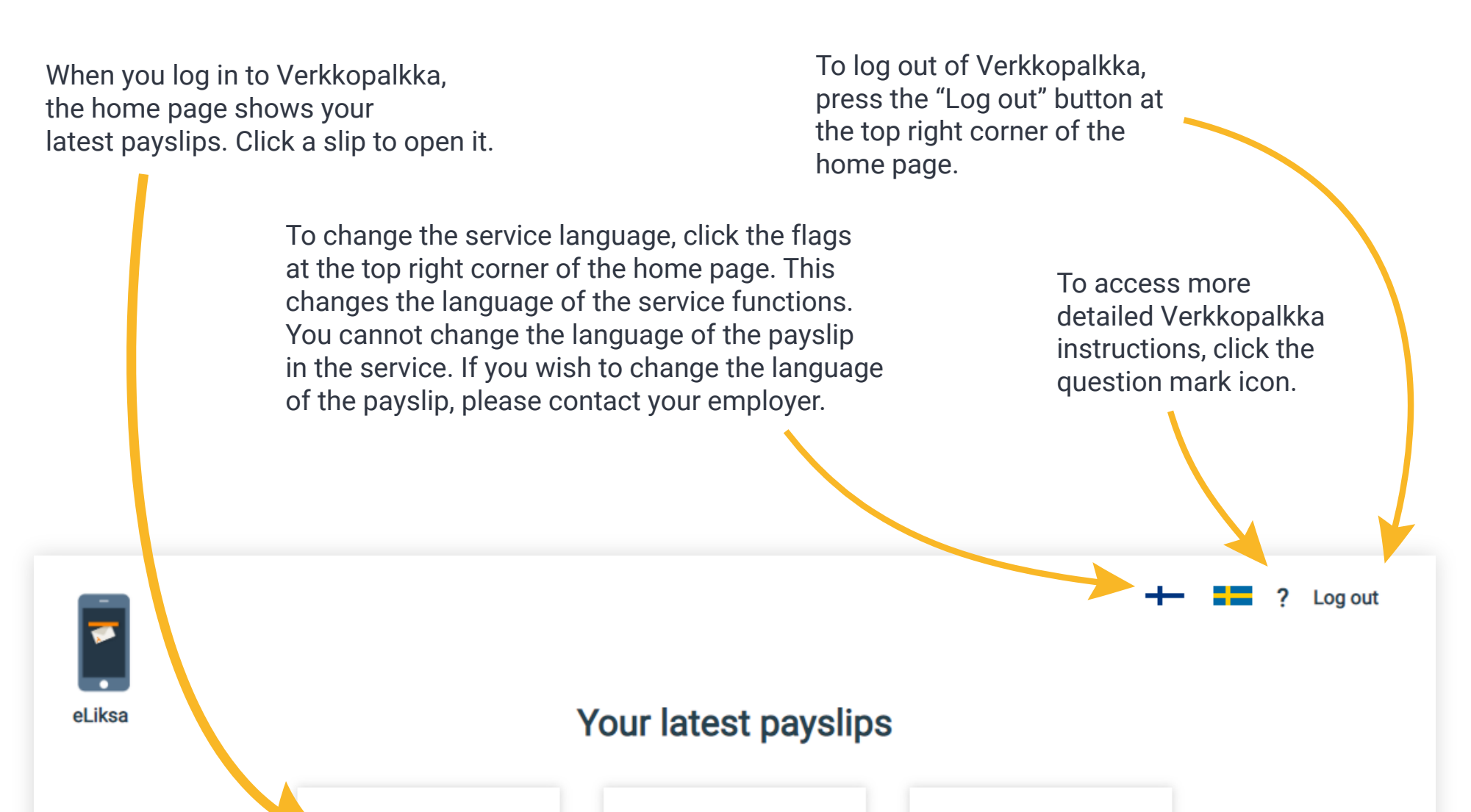

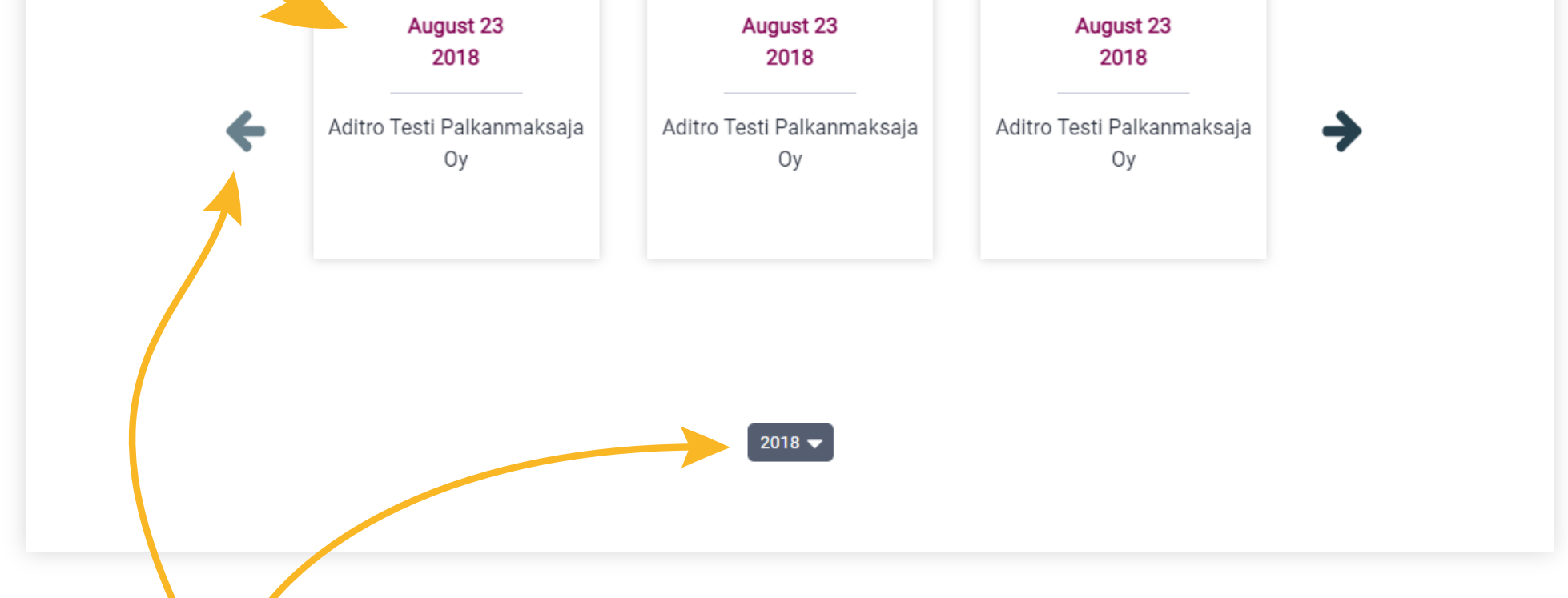

To close the payslip, click the cross at the top right corner.

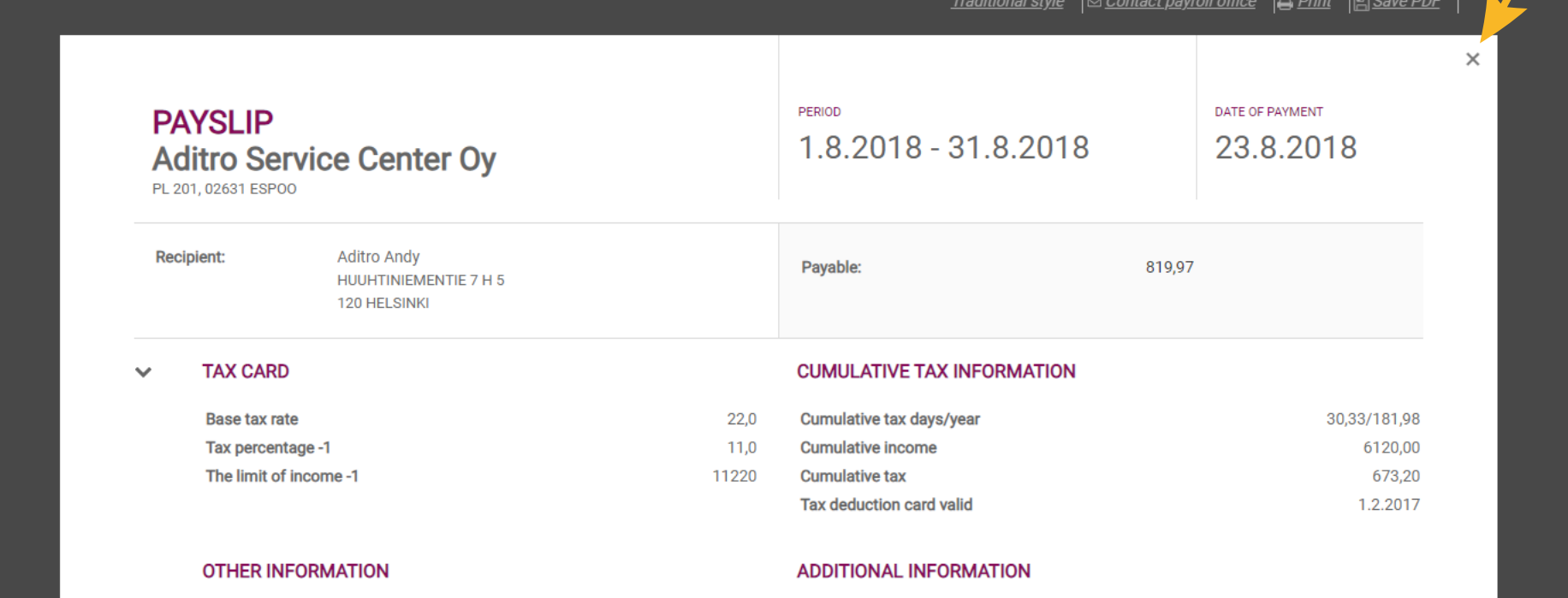

To print your payslip, select "Print" at the top of the payslip. The payslip opens in a separate browser window, after which you can print the payslip or save it on your machine. To save the payslip in PDF format, press "Save as PDF".

## In Verkkopalkkapalvelu, you can also send a message to your salary office if your employer has permitted it. In the Payslip view, select "Contact your salary office".

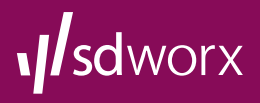

## **Verkkopalkka quick guide**

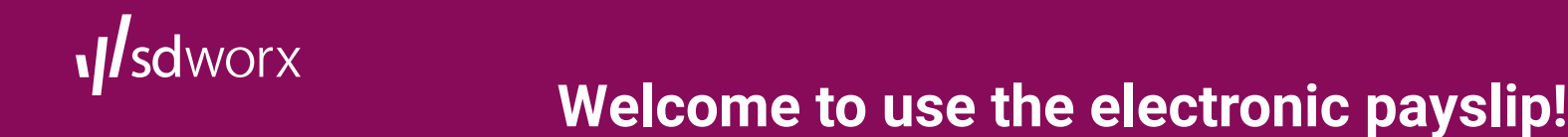

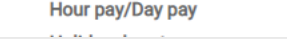

6.25 44.35 Pay period 8/2018/1